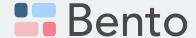

Exploring curriculum survey data with Bento, a survey data visualization and analysis tool

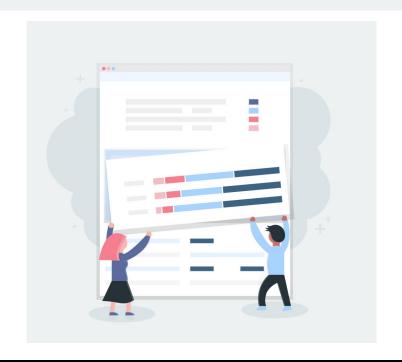

Sign up for a Bento account: <u>www.bentobento.info</u>

# Activity

# Based on your topic of interest, use Bento to explore one of the following questions:

### Mathematics Course Offerings:

• What percentage of middle school principals report offering Algebra I at their schools?

### Math Instructional Materials (Principal Survey):

• What are some similarities and differences in required or recommended elementary school math curriculum across states? (e.g., Florida, New York, California)

### Math Instructional Materials (Teacher Survey)

 Compare the percentage of elementary school teachers who create their own math curriculum across states (e.g., Florida, New York, California)

### Answer Key: Mathematics Course Offerings

#### Question

 What percentage of middle school principals report offering Algebra I at their schools?

### Set Up

- Open Bento and navigate to the <u>Survey Explorer</u>, then <u>Surveys by Topic</u>, then <u>Math Instruction and Resources</u>, then <u>School and Courses Offered</u>, then <u>2023</u> <u>AMES School Leader</u>, then <u>SCR 021</u>
- Once you are on the survey page, create a segment for Middle School Principals
  - Segment: Click <u>Segment</u>, then <u>Attribute</u>, then scroll down to <u>School Level</u> click on it, then x out all of the school levels except <u>Middle</u> and name the segment "Middle", then click <u>Apply</u>

# Answer Key: Math Instructional Materials (Principal Survey)

#### Question

 What are some similarities and differences in required or recommended elementary school math curriculum across states? (e.g., Florida, New York, California)

#### Set Up

- Open Bento and navigate to the <u>Survey Explorer</u>, then <u>Surveys by Topic</u>, then <u>Math Instruction and Resources</u>, then <u>Math Instructional Resources</u>, then <u>2023</u>
   AMES School Leader, then <u>INR 601</u>
- Once you are on the survey page, create filters and/or segments for states of interest
  - For example: Click <u>Segments</u>, then <u>Location</u>, scroll down to your state of interest, name the segment accordingly where it says "Enter Segment Name" and click <u>Apply</u>
  - You can create segments for all of the states you are interested in

### Answer Key: Math Instructional Materials (Teacher Survey)

#### Question

 Compare the percentage of elementary school teachers who create their own math curriculum across states (e.g., Florida, New York, California)

### Set Up

- Open Bento and navigate to the <u>Survey Explorer</u>, then <u>Surveys by Topic</u>, then <u>Math Instruction & Resources</u>, then <u>Curriculum Materials</u>: <u>Math</u>, then <u>2023 AIRS</u> <u>Teacher</u>, then <u>CMM 601</u>
- Once you are on the survey page, create filters and/or segments for states of interest
  - For example: Click <u>Segments</u>, then <u>Location</u>, then scroll down to your state
    of interest and name the segment accordingly where it says "Enter Segment
    Name" and click <u>Apply</u>
  - You can create segments for all of the states you are interested in

# Thank you!